#### **Dynamic VLAN Assignment with RADIUS and CAPsMAN Configuration Example**

**MUM China ‐ April 10, 2016 Jesse Liu, Lethbridge**

### About Me

#### • **Jesse Liu, Lethbridge**

- Over 10 years experience using RouterOS
- –Specialization in Wireless, Tunnel and Routing
- MikroTik Certified Consultant
- MikroTik MTCNA, MTCWE, MTCTCE Certifications
- –**- Cisco CCNP, CCDP Certifications**

### Special Thanks

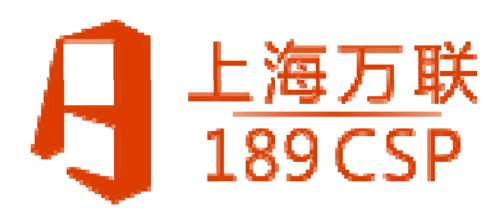

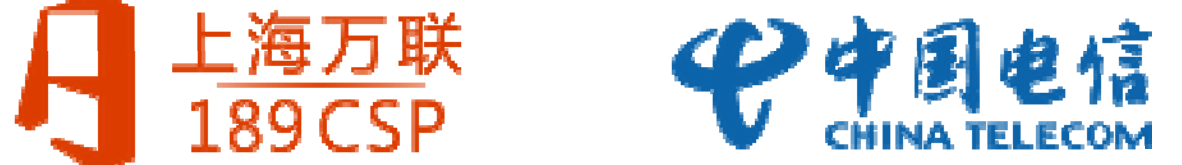

# 802.1X

- 802.1X is NOT an encryption type. It is basically just <sup>a</sup> per‐user (e.g. username and password) authentication mechanism.
- WPA2 is <sup>a</sup> security scheme that specifies two main aspects of your wireless security:
	- –— Authentication: Your choice of PSK ("Personal") or **EAP ("Enterprise")**.
	- Encryption: Always AES‐CCMP.

### Dynamic VLAN assignment

- VLANs are used to assign wireless users to different networks without requiring the use of multiple SSIDs.
- Each user's VLAN assignment is stored in the user database of the RADIUS server that authenticates the users.

### Network Diagram

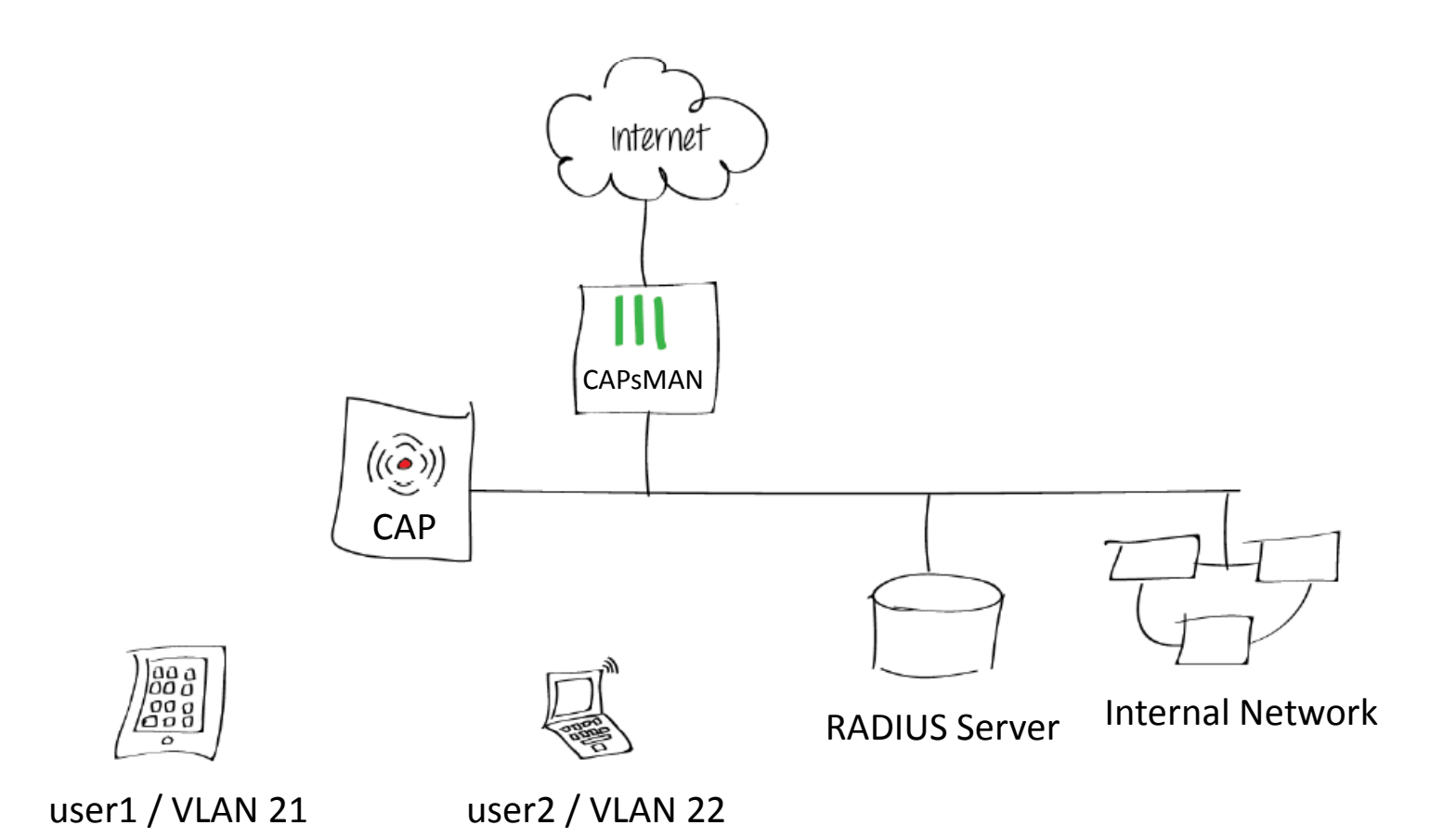

# Security Cfg.

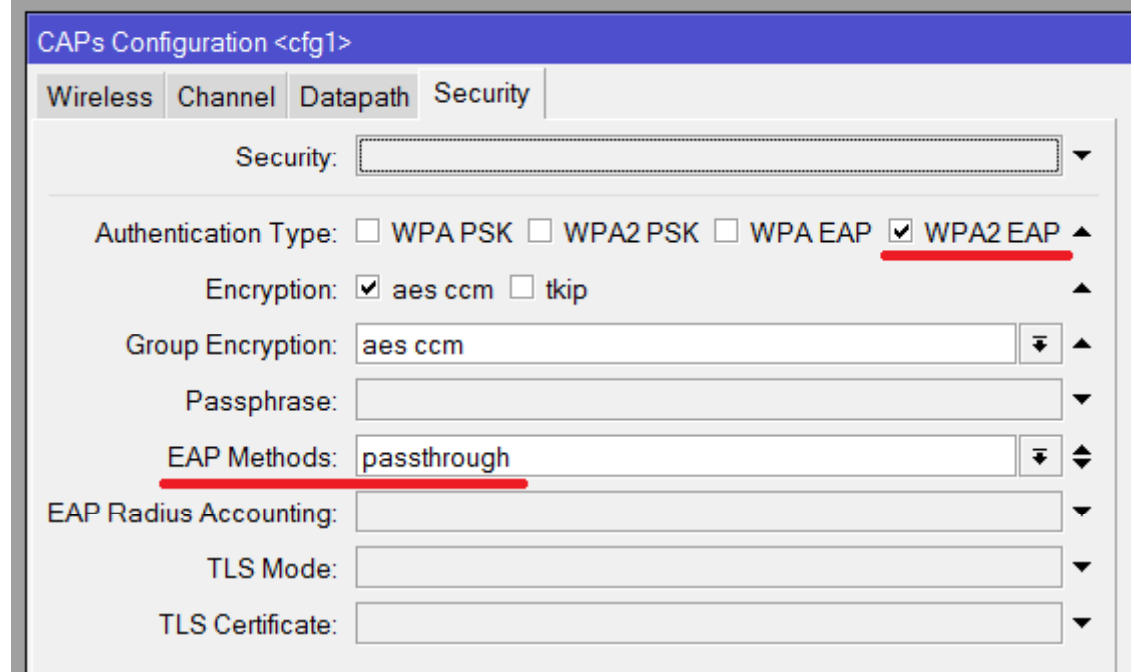

passthrough – Controller will relay authentication process to the RADIUS server.

### Add <sup>a</sup> RADIUS Server for wireless service

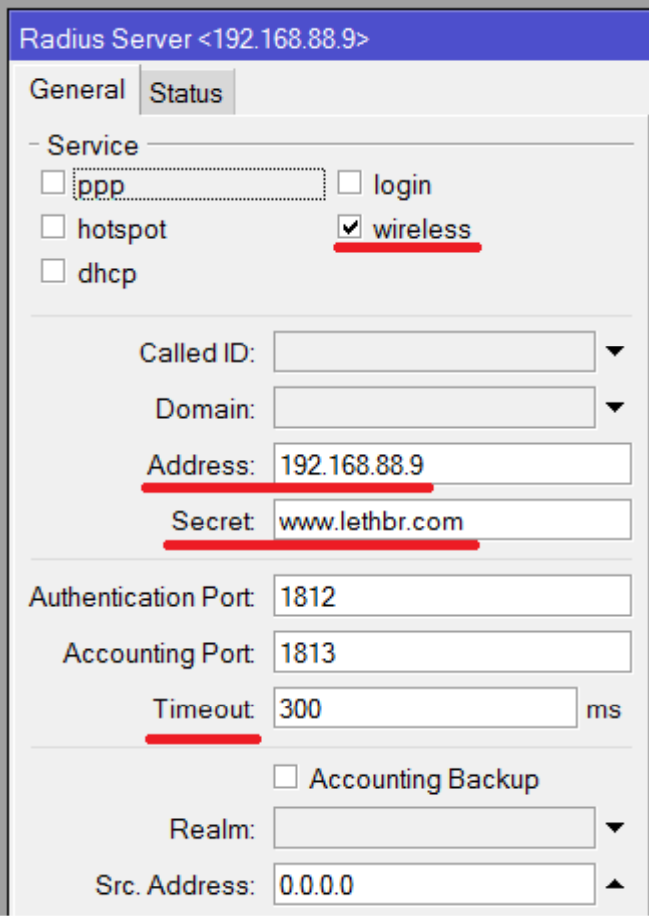

Timeout – defines how much milliseconds can elapse while the answer arrives from the RADIUS server. If you are using slower connection to RADIUS server, set this timeout higher (3000‐5000 ms).

#### To create <sup>a</sup> RADIUS client

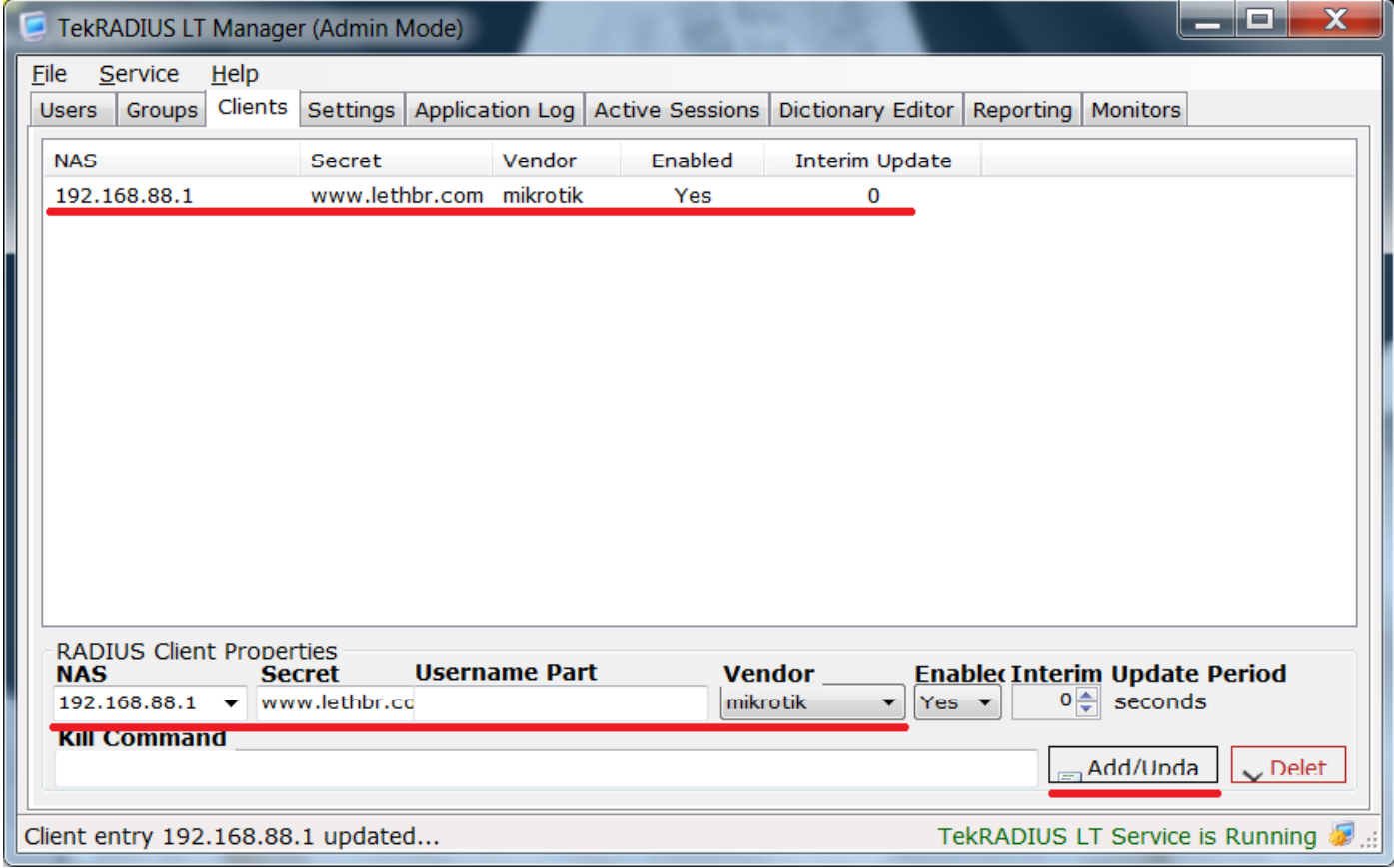

#### Create Self Signed Server Certificate

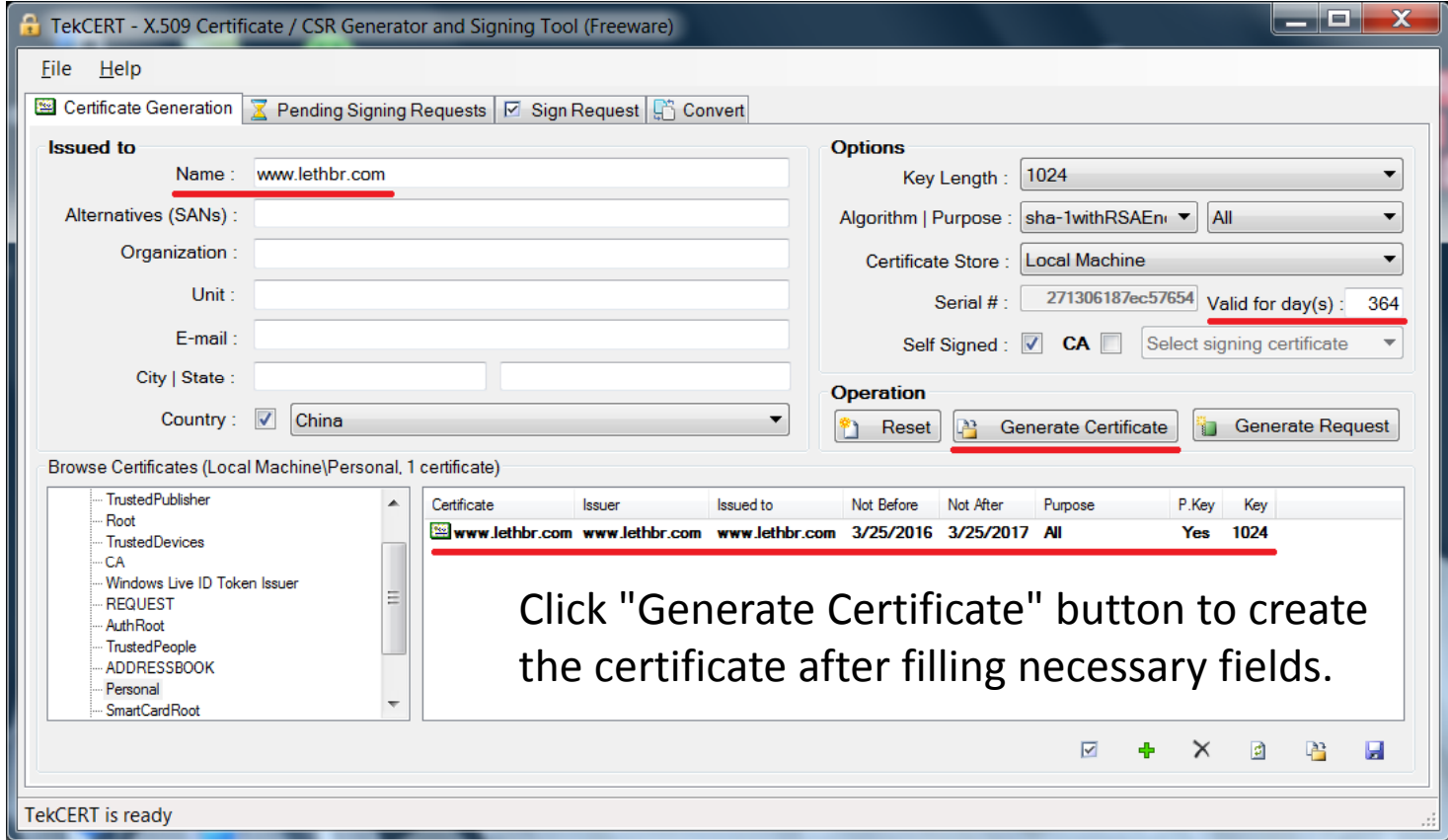

### Import newly created certificate to RADIUS

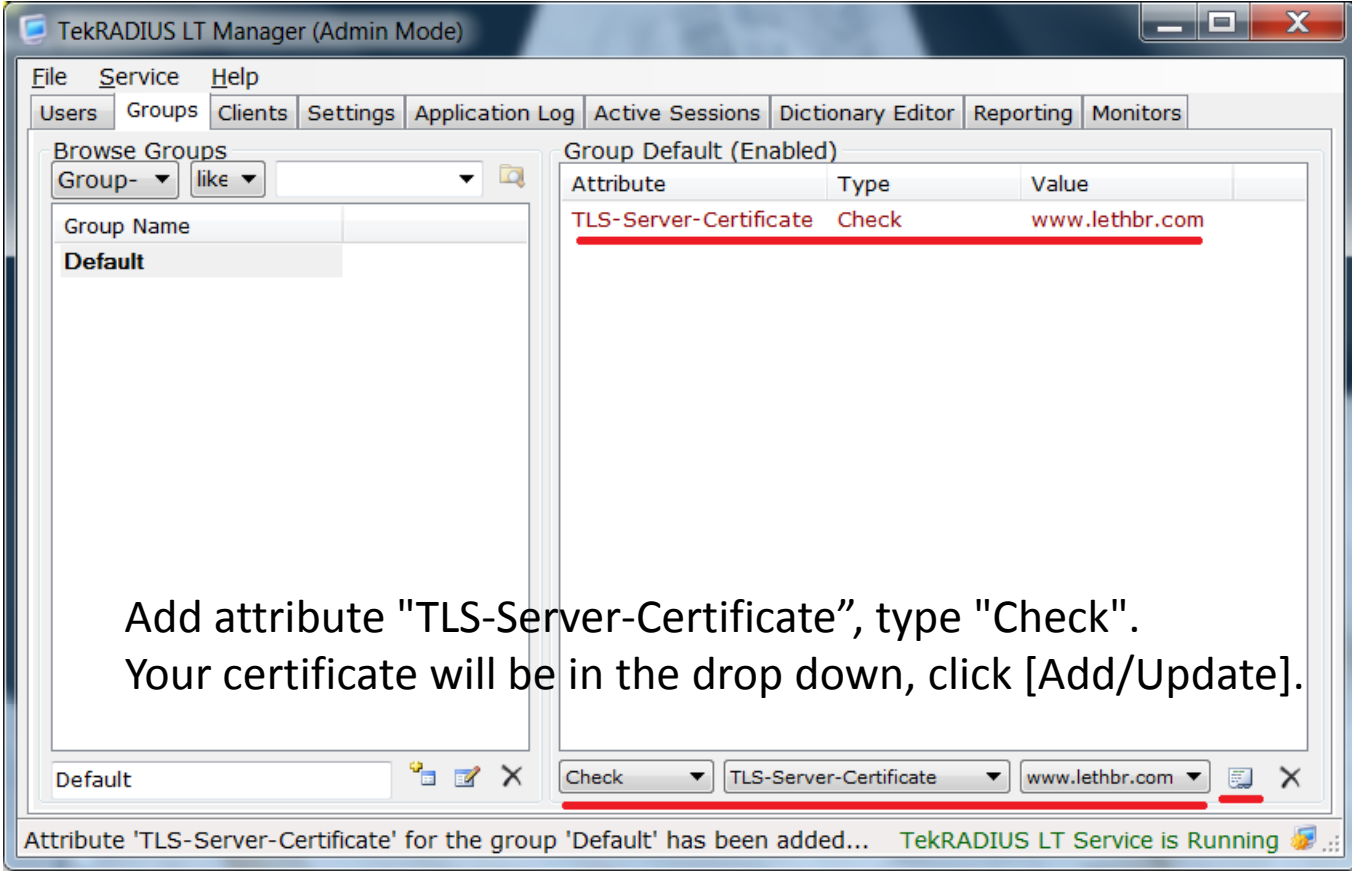

#### VLAN Interfaces

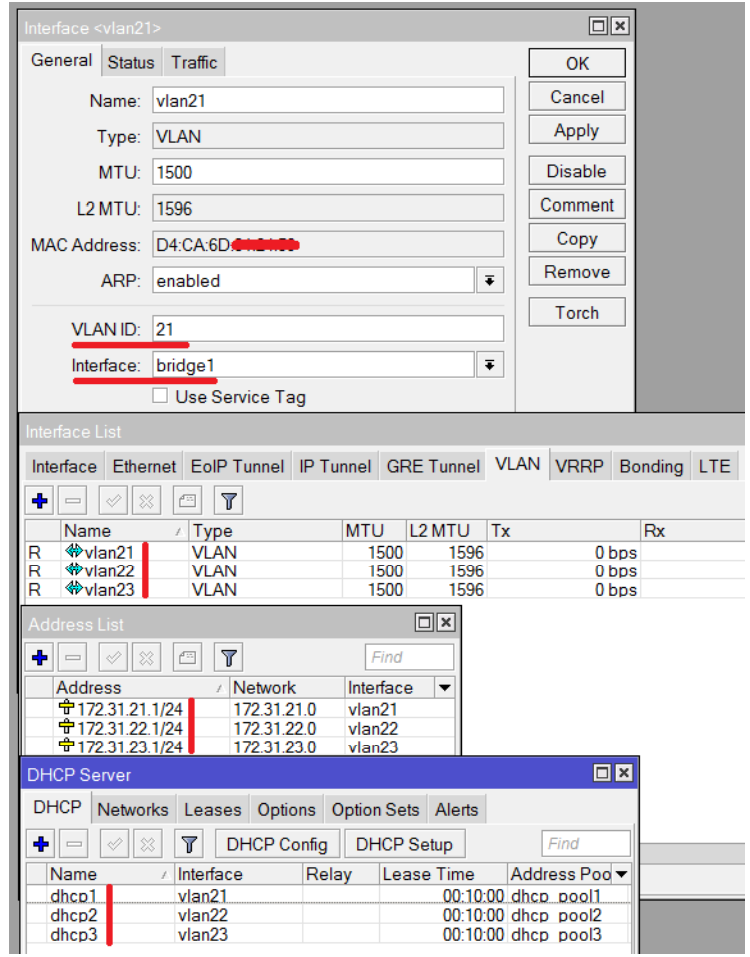

### Datapath

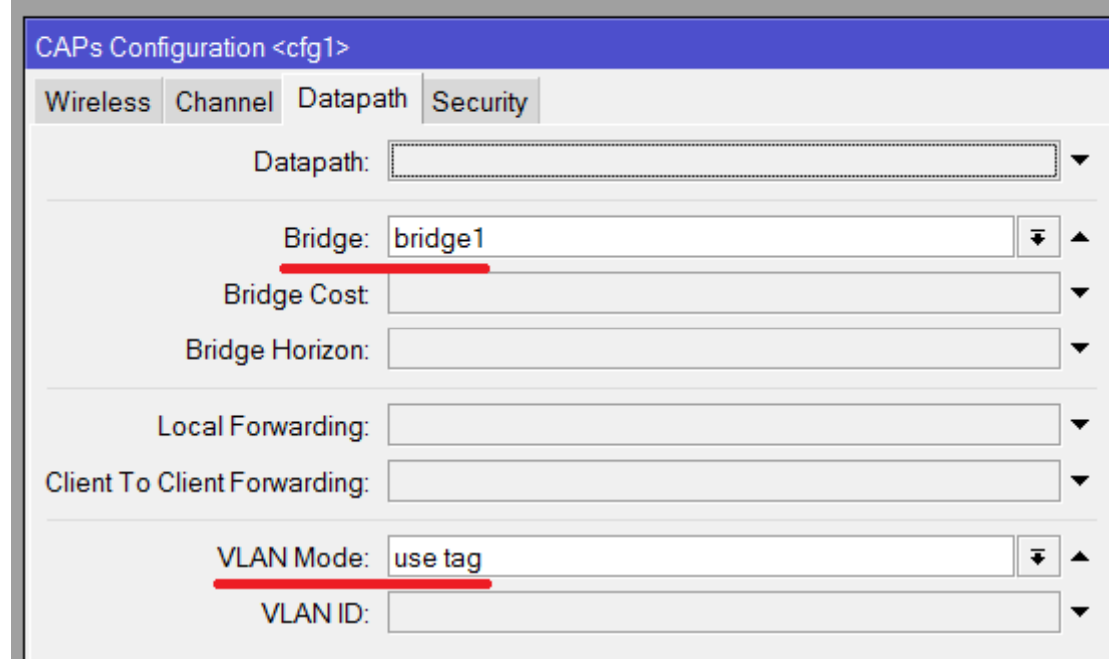

Enables and specifies type of VLAN tag to be assigned to interface (causes all received data to get tagged with VLAN tag and allows interface to only send out data tagged with given tag).

#### RADIUS attributes

• The RADIUS attributes used for the VLAN ID assignment are:

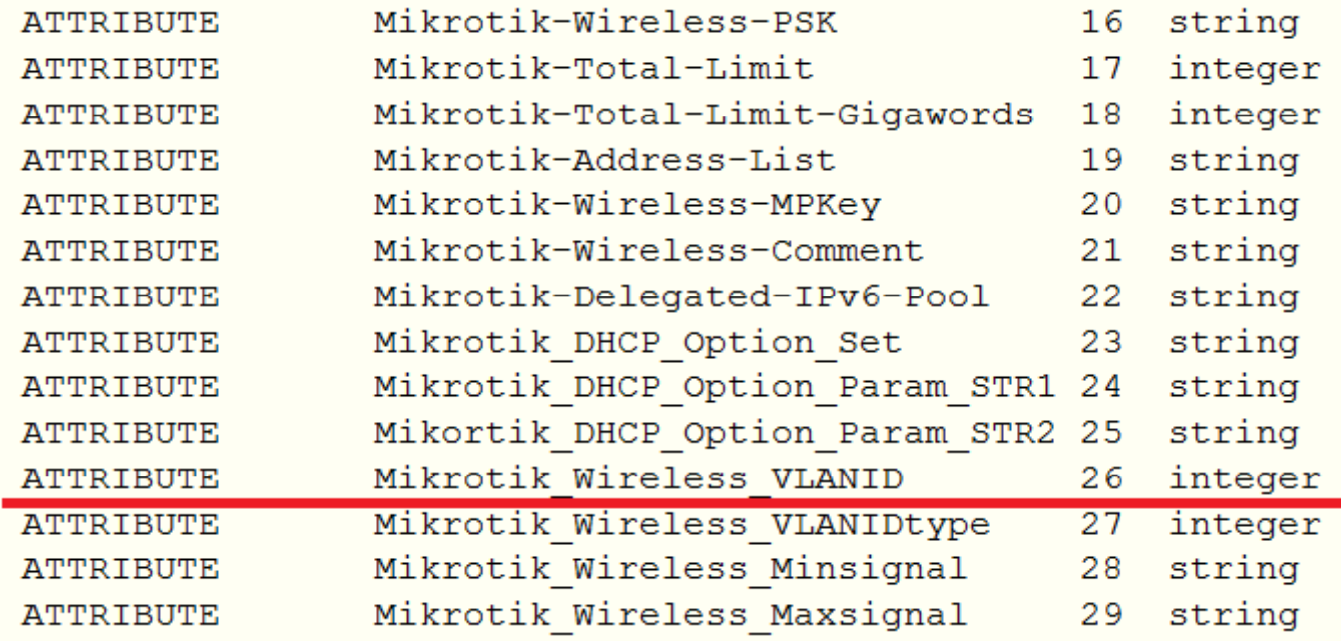

### Specifies the VLAN ID

• For each user, add RADIUS attributes which specify the VLAN information to be sent to the CAPsMAN.

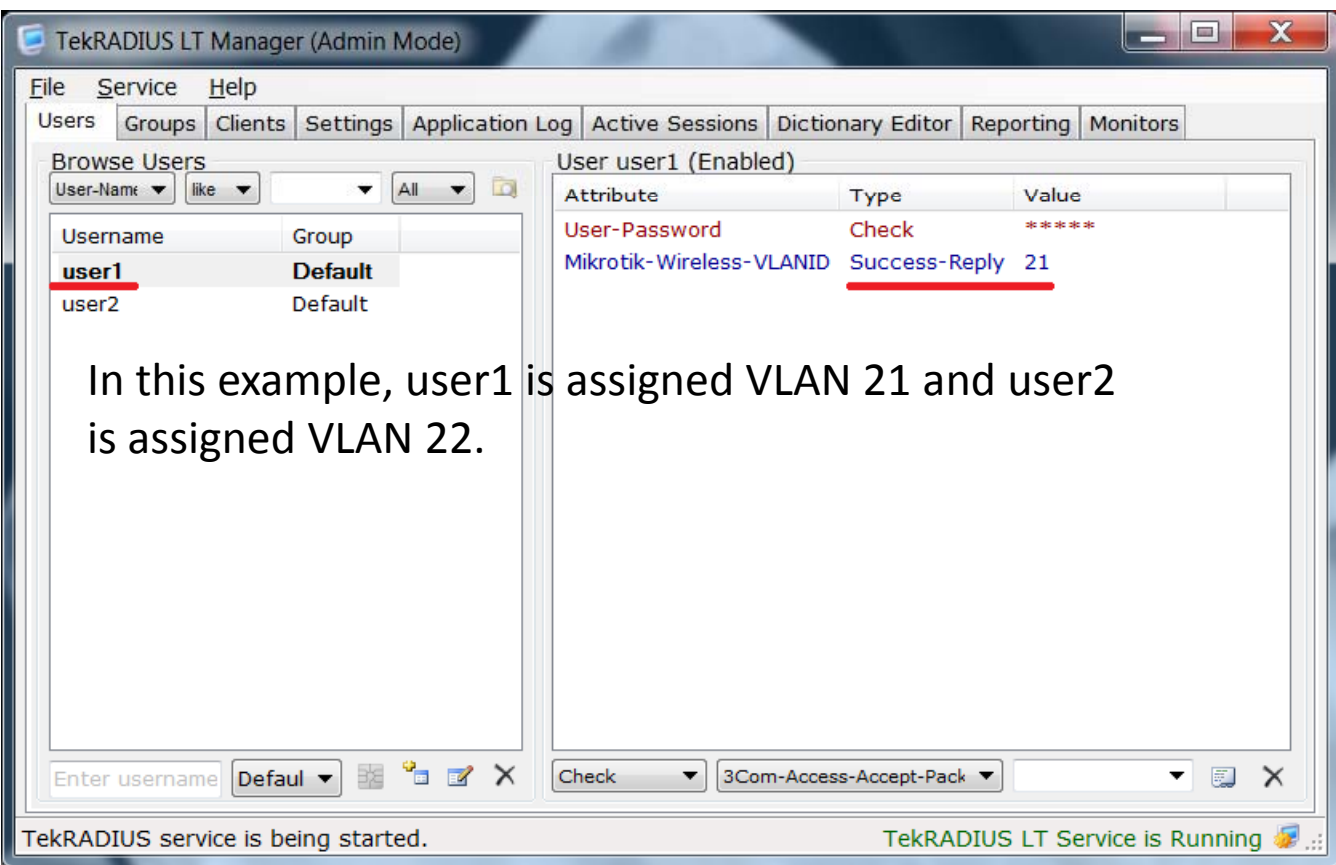

### MAC address binding

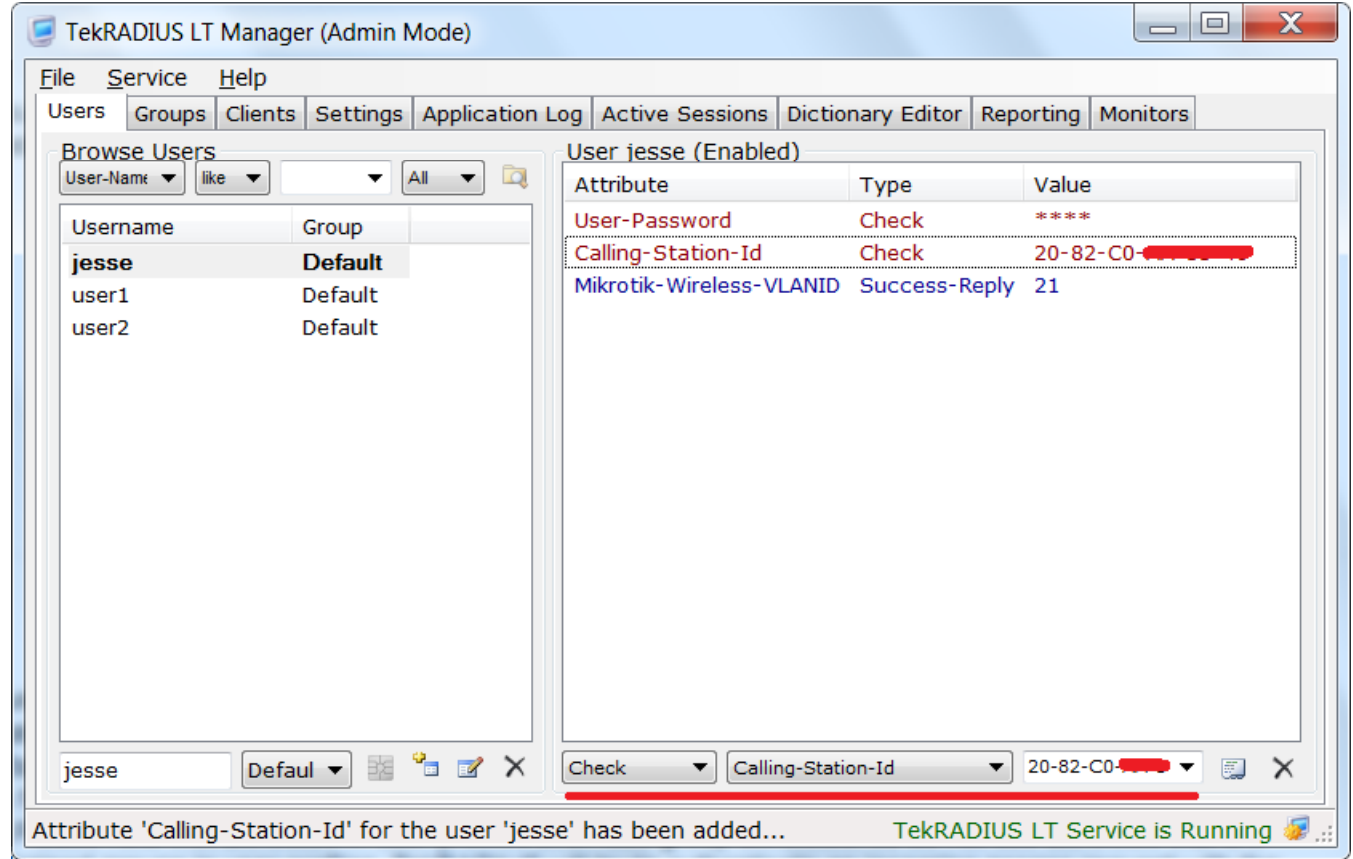

### Bind multiple MAC addresses to one user

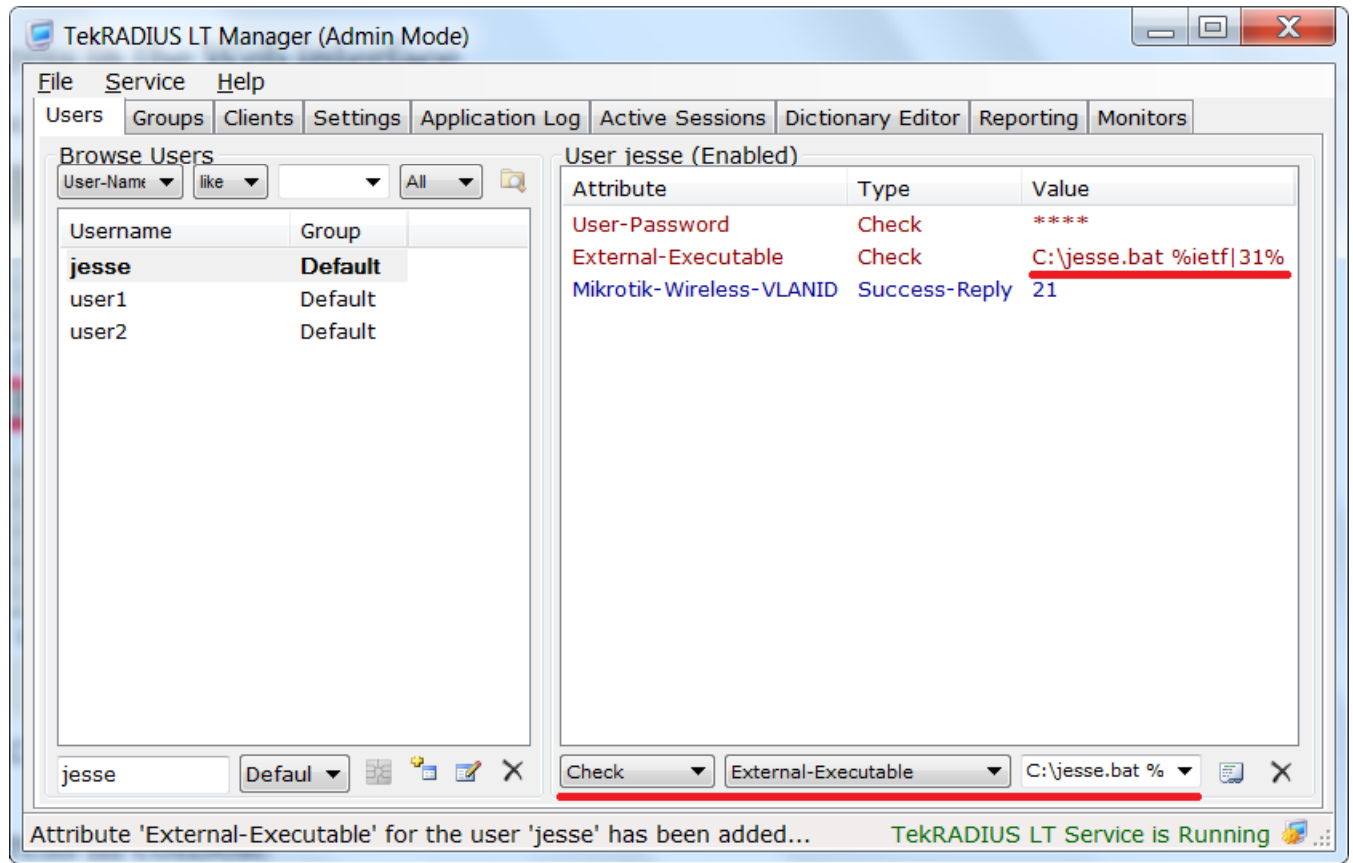

### Bind multiple MAC addresses to one user

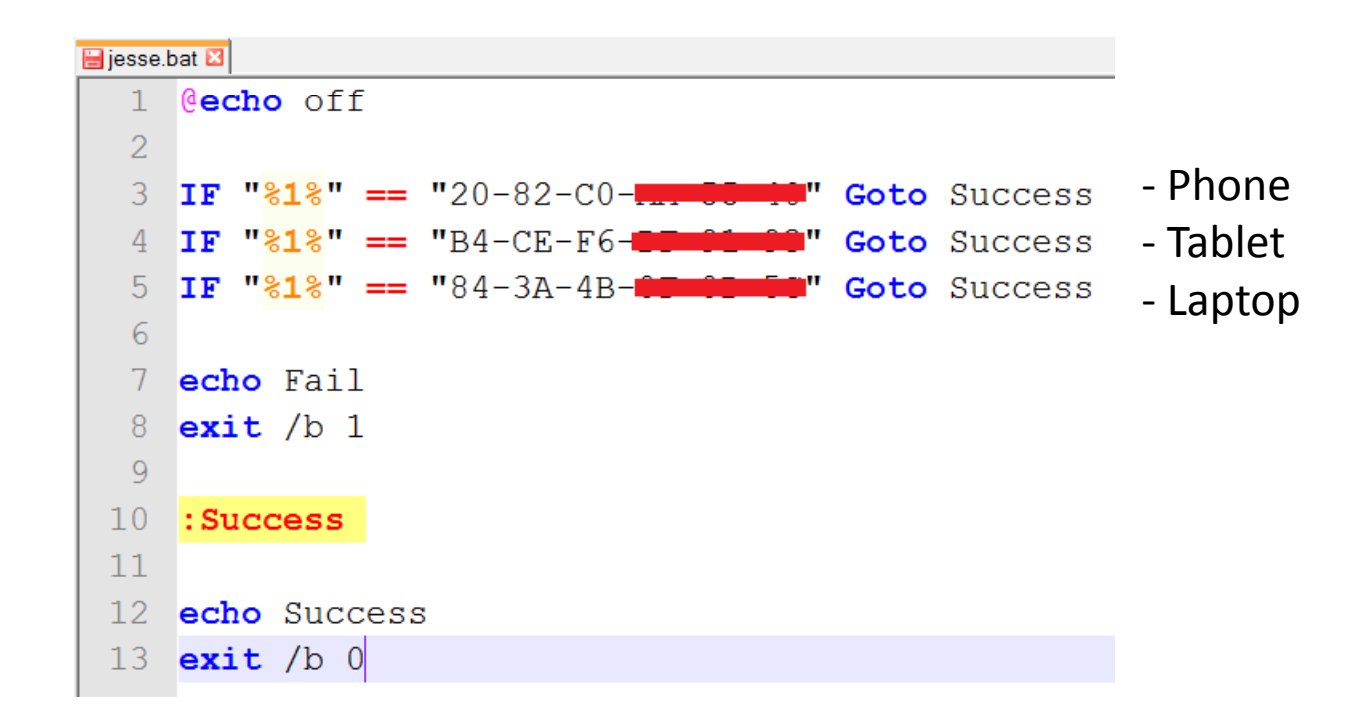

### Registration Table

• Description of an entry. Comment is taken from RADIUS attributes if specified.

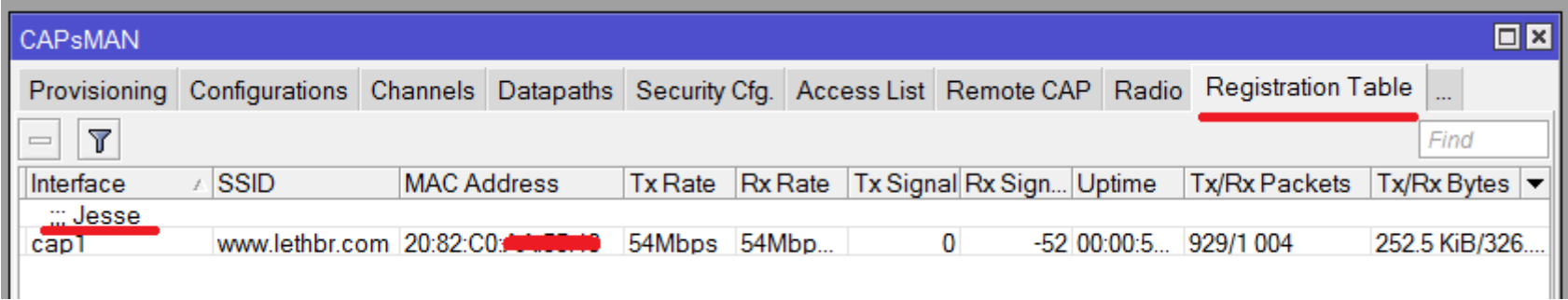

### Mikrotik‐Wireless‐Comment

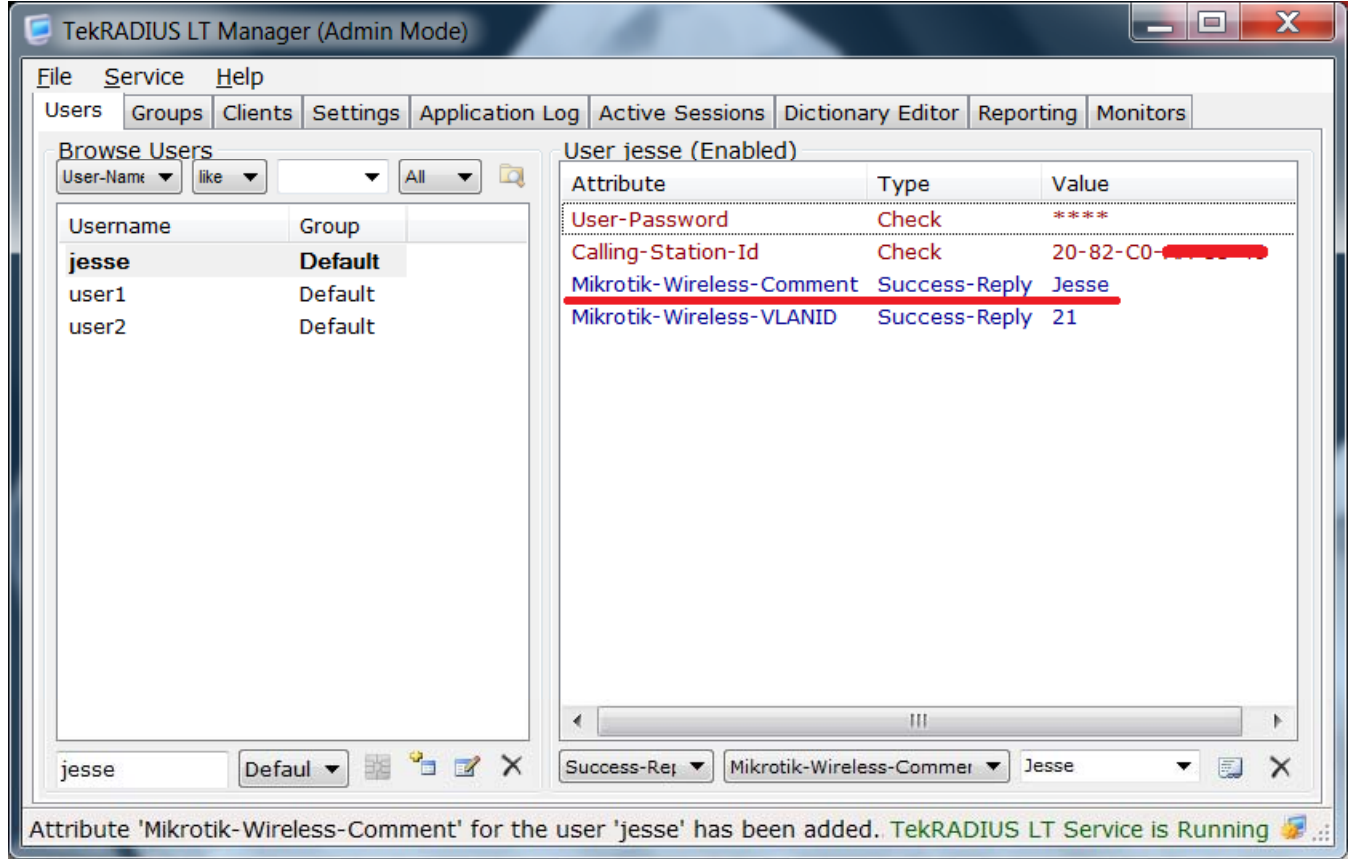

### EAP‐TLS

- For RouterOS client, EAP‐TLS is possible only.
- For RouterOS AP ‐ to clients any EAP method is possible.

#### More information at: http://mum.mikrotik.com/2016/CN/agenda

Thank you for participating